User Guide IM/CM/I-EN Rev. E

ControlMaster CM15

Universal process indicator 1/8 DIN

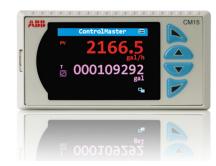

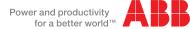

# The Company

We are an established world force in the design and manufacture of instrumentation for industrial process control, flow measurement, gas and liquid analysis and environmental applications.

As a part of ABB, a world leader in process automation technology, we offer customers application expertise, service and support worldwide.

We are committed to teamwork, high quality manufacturing, advanced technology and unrivalled service and support.

The quality, accuracy and performance of the Company's products result from over 100 years experience, combined with a continuous program of innovative design and development to incorporate the latest technology.

#### Basic Level

#### Advanced Level

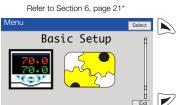

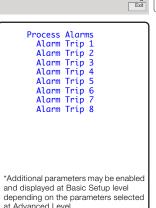

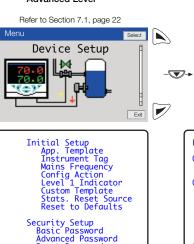

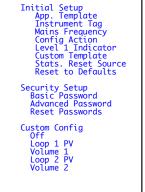

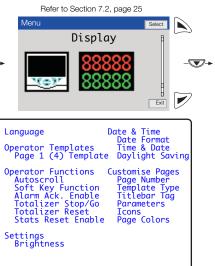

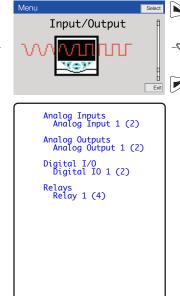

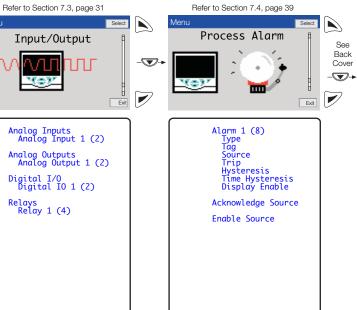

## Contents

|   | Sar               | ety                                                                                                    | <                               |
|---|-------------------|----------------------------------------------------------------------------------------------------|---------------------------------|
|   | 1.1               | Electrical Safety                                                                                                    | 3                               |
|   | 1.2               | Symbols                                                                                                    | 3                               |
|   | 1.3               | Health & Safety                                                                                                    |                                 |
|   |                   |                                                                                                    |                                 |
| 2 | Intr              | oduction                                                                                                    | 5                               |
|   | 2.1               | EC Directive 89/336/EEC                                                                                                    | 5                               |
|   | 2.2               | End of Life Disposal                                                                                                    | F                               |
|   |                   |                                                                                                    |                                 |
| 3 | Disi              | olay, Icons and Keys                                                                                                    | 6                               |
|   | -                 |                                                                                                    |                                 |
| 4 | Inst              | allation                                                                                                    | 7                               |
|   |                   |                                                                                                    |                                 |
|   | 4.1               | Siting                                                                                                    | 7                               |
|   |                   | Siting Dimensions                                                                                                    |                                 |
|   | 4.2               | Dimensions                                                                                                    | 8                               |
|   | 4.2<br>4.3        | Dimensions                                                                                                    | 8<br>9                          |
|   | 4.2<br>4.3        | Dimensions                                                                                                    | 8<br>9<br>10                    |
|   | 4.2<br>4.3        | Dimensions                                                                                                    | 8<br>10<br>10                   |
|   | 4.2<br>4.3<br>4.4 | Dimensions Mounting Jumper Links for Relay Outputs 4.4.1 Removing the Indicator from its Case 4.4.2 Resetting Jumper Links                                            | 8<br>10<br>10<br>11             |
|   | 4.2<br>4.3<br>4.4 | Dimensions Mounting Jumper Links for Relay Outputs 4.4.1 Removing the Indicator from its Case 4.4.2 Resetting Jumper Links Electrical Connections                     | 8<br>10<br>10<br>11             |
|   | 4.2<br>4.3<br>4.4 | Dimensions Mounting Jumper Links for Relay Outputs 4.4.1 Removing the Indicator from its Case 4.4.2 Resetting Jumper Links Electrical Connections 4.5.1 Analog Inputs | 8<br>10<br>10<br>11<br>12       |
|   | 4.2<br>4.3<br>4.4 | Dimensions Mounting Jumper Links for Relay Outputs 4.4.1 Removing the Indicator from its Case 4.4.2 Resetting Jumper Links Electrical Connections                     | 8<br>10<br>10<br>11<br>12<br>14 |

| 5 | Оре | erator Level Menus            | . 17 |
|---|-----|-------------------------------|------|
|   | 5.1 | Diagnostic Status Bar         | . 18 |
|   | 5.2 | Diagnostic View               | . 19 |
|   | 5.3 | Security Options              | . 19 |
|   |     | Access Level                  |      |
| 6 | Bas | sic Setup                     | 21   |
| • |     |                               |      |
| 7 | Adv | anced Level                   | . 22 |
|   | 7.1 | Device Setup                  | . 22 |
|   | 7.2 | Display                       | . 25 |
|   | 7.3 | Input/Output                  | 31   |
|   | 7.4 | Process Alarm                 | 39   |
|   | 7.5 | Totalizer                     | . 42 |
|   |     | 7.5.1 Calculating the         |      |
|   |     | Totalizer Count Rate Manually | 45   |
|   | 7.6 | Functions                     |      |
|   |     | Communication                 |      |
|   |     | Diagnostics                   |      |
|   | 0   | 7.8.1 Diagnostic Messages     |      |
|   | 7.9 | Device Info                   |      |
|   |     |                               | -    |

| 3 | Ten  | plates and Functionality     | 64 |
|---|------|------------------------------|----|
|   | 8.1  | Basic Templates              | 64 |
|   |      | 8.1.1 Single Channel PV      |    |
|   |      | 8.1.2 One PV / Totalizer     | 64 |
|   |      | 8.1.3 One Channel Totalizer  | 65 |
|   |      | 8.1.4 Single Channel Level   |    |
|   | 8.2  | Dual Templates               | 66 |
|   |      | 8.2.1 Dual Channel PV        |    |
|   |      | 8.2.2 Dual PV / Totalizer    | 66 |
|   |      | 8.2.3 Dual Channel Totalizer |    |
|   |      | 8.2.4 Dual Channel Level     | 67 |
|   |      |                              |    |
| ) | PC   | Configuration                | 86 |
|   |      | -                            |    |
| C | ) Sp | ecification                  | 69 |
|   |      |                              |    |

| Appendix A - Digital and Analog Sources       | 76 |
|-----------------------------------------------|----|
| Appendix B - Configuration Error Codes        | 78 |
| Appendix C - Analog Input (Engineering) Units | 81 |
| Appendix D - Output Type Assignments          | 82 |
|                                               |    |

# 1 Safety

Information in this manual is intended only to assist our customers in the efficient operation of our equipment. Use of this manual for any other purpose is specifically prohibited and its contents are not to be reproduced in full or part without prior approval of the Technical Publications Department.

#### 1.1 Electrical Safety

This equipment complies with the requirements of CEI / IEC 61010-1:2001-2 'Safety Requirements for Electrical Equipment for Measurement, Control and Laboratory Use' and complies with US NEC 500, NIST and OSHA.

If the equipment is used in a manner NOT specified by the Company, the protection provided by the equipment may be impaired.

#### 1.2 Symbols

One or more of the following symbols may appear on the equipment labelling:

| À       | Warning - Refer to the manual for instructions |
|---------|------------------------------------------------|
| Â       | Caution - Risk of electric shock               |
| <u></u> | Functional earth (ground) terminal             |
|         | Protective earth (ground) terminal             |

|               | Direct current supply only                           |
|---------------|------------------------------------------------------|
| $\sim$        | Alternating current supply only                      |
| $\overline{}$ | Both direct and alternating current supply           |
|               | The equipment is protected through double insulation |

#### 1.3 Health & Safety

#### Health and Safety

To ensure that our products are safe and without risk to health, the following points must be noted:

- The relevant sections of these instructions must be read carefully before proceeding.
- Warning labels on containers and packages must be observed.
- Installation, operation, maintenance and servicing must only be carried out by suitably trained personnel and in accordance with the information given.
- Normal safety precautions must be taken to avoid the possibility of an accident occurring when operating in conditions of high pressure and / or temperature.

Safety advice concerning the use of the equipment described in this manual or any relevant hazard data sheets (where applicable) may be obtained from the Company, together with servicing and spares information.

#### 2 Introduction

This manual provides details for the ControlMaster CM15 (1/8 DIN) indicator.

#### Note.

- Read all relevant sections of this guide before configuring the system or modifying system parameters.
- Install and use associated equipment in accordance with the relevant national and local standards.
- System configuration must be carried out only by users or personnel with approved access rights (user privileges).

#### 2.1 EC Directive 89/336/EEC

In order to meet the requirements of the EC Directive 89/336/EEC for EMC regulations, this product must not be used in a non-industrial environment.

#### 2.2 End of Life Disposal

Indicators with Standard functionality and above contain a small lithium battery that must be removed and disposed of responsibly in accordance with local environmental regulations.

Indicators with Basic functionality do not contain any substance that causes undue harm to the environment and must be disposed of in accordance with the Directive on Waste Electrical and Electronic Equipment (WEEE). They must not be disposed of in Municipal Waste Collection.

## 3 Display, Icons and Keys

An example of an Operator Page is shown in Fig. 3.1.

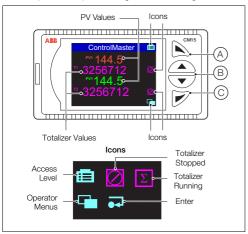

Fig. 3.1 ControlMaster CM15 Operator Page and Keys

| A | Navigation key (upper) / programmable Soft Key – see page 26.                           |
|---|-----------------------------------------------------------------------------------------|
| B | Up / Down keys – navigate up / down menu items and increase / decrease displayed values |
| © | Navigation key (lower) / Operator Level access key.                                     |

Table 3.1 CM15 Front Panel Key Functions

**Note.** When a *Soft Key* option is assigned to the (upper) navigation key (A), the *Advanced Level* (see page 22) must be accessed using the (lower) *Operator Level* access key (C).

## 4 Installation

### 4.1 Siting

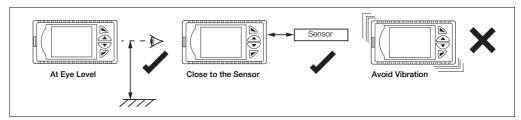

Fig. 4.1 Siting

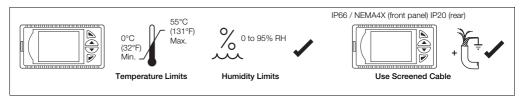

Fig. 4.2 Environmental Requirements

#### 4.2 Dimensions

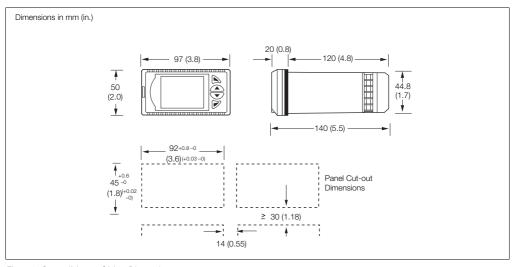

Fig. 4.3 ControlMaster CM15 Dimensions

#### 4.3 Mounting

ControlMaster is designed for panel mounting. For NEMA4X protection, a panel thickness of 2.5 mm (0.1 in.) is required. To panel-mount the indicator:

- 1. Cut a hole of the correct size for the indicator in the panel (see page 8 for dimensions).
- 2. Insert the indicator into the panel cut-out.

#### Referring to Fig. 4.4:

- 3. Position the upper panel clamp (A) at the top front of the case against the panel.
- 4. Locate the panel clamp anchor (B) in slot (C).
- 5. Tighten the panel clamp anchor screw D until panel clamp A is secured against the panel.

Caution. Do not overtighten the screw.

6. Repeat steps 3 to 5 to fit the lower panel clamp (E) and panel clamp anchor (F).

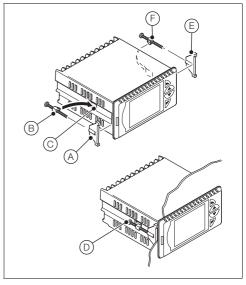

Fig. 4.4 Mounting Details

#### 4.4 Jumper Links for Relay Outputs

The factory-set default for relay action is N/O.

#### 4.4.1 Removing the Indicator from its Case

The indicator's inner assembly must be removed from its case to access the relay contact jumper links.

Referring to Fig. 4.5:

- Insert the bezel release tool (A) (supplied) into the front panel slot (B) to the left of the function keys.
- Press the bezel release tool (A) fully in and then left
   until the shoulder on the tool engages with the notch behind the indicator front plate.
- Pull the bezel release tool (A) to withdraw the inner assembly from the case (D).

**Note.** If the bezel release tool is mislaid, 2 small flatheaded screwdrivers (4 mm [0.15 in.]) can be used as alternative tools, one inserted into the front panel slot and the second for leverage in the notch behind the indicator front plate. The notch is the only area that can be used as a leverage point – do not attempt to lever the front panel from any other area.

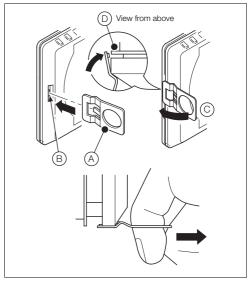

Fig. 4.5 Removing the Indicator from the Case

#### 4.4.2 Resetting Jumper Links

Note. The factory-set default for all jumper links is N/O.

- The links associated with the relay outputs are shown in Fig. 4.6.
- 2. If necessary, move the link to select the relay action required (N/O or N/C).

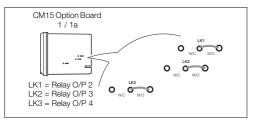

Fig. 4.6 Jumper Links for Relay Outputs

#### 4.5 Electrical Connections

#### Warning.

- The indicator is not fitted with a switch therefore a disconnecting device such as a switch or circuit breaker conforming to local safety standards must be fitted to the final installation.
- It must be mounted in close proximity to the controller within easy reach of the operator and must be marked clearly as the disconnection device for the indicator.
- Remove all power from supply, relay and any powered control circuits and high common mode voltages before accessing or making any connections.
- Use cable appropriate for the load currents. The terminals accept cables from 18 to 14 AWG (0.8 to 2.5mm<sup>2</sup>).
- Always route signal leads and power cables separately, preferably in earthed (grounded) metal conduit.
- It is strongly recommended that screened cable is used for signal inputs and relay connections.
- The instrument conforms to Mains Power Input Overvoltage Category 2, Pollution Degree 2 (EN601010–1).
  (This equipment is protected through double insulation Class II.)
- Analog / digital inputs and outputs, transmitter power supply and DC power supply are SELV (Safety Extra Low Voltage) circuits.
- All connections to secondary circuits must have basic insulation.
- After installation, there must be no access to live parts, e.g. terminals.
- Terminals for external circuits are for use only with equipment with no accessible live parts.
- If the controller is used in a manner not specified by the Company, the protection provided by the equipment may be impaired.
- All equipment connected to the indicator's terminals must comply with local safety standards (IEC 60950, EN601010-1).

Note. Terminal screws must be tightened to a torque of 0.1 Nm (0.9 lbf/in.).

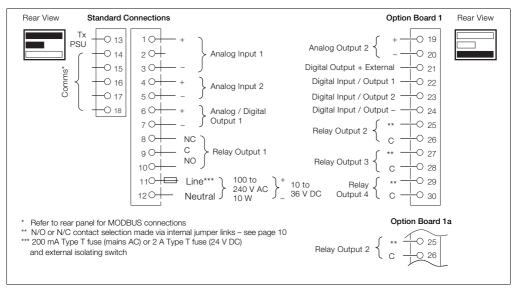

Fig. 4.7 ControlMaster CM15 Electrical Connections

## 4.5.1 Analog Inputs

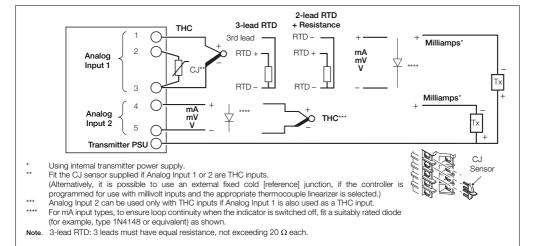

Fig. 4.8 Standard Analog Inputs (1 and 2)

## 4.5.2 Frequency / Pulse Input

Note. This input is designed primarily for use with flowmeters.

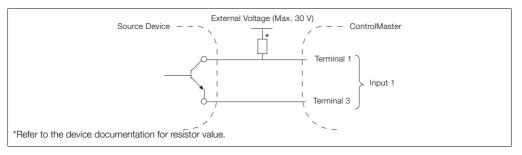

Fig. 4.9 Frequency / Pulse Input

# 4.5.3 Digital Input / Output

**Note.** Open collector digital input / output connections are shown in Fig. 4.10 – see page 74 for Digital Input / Output type options.

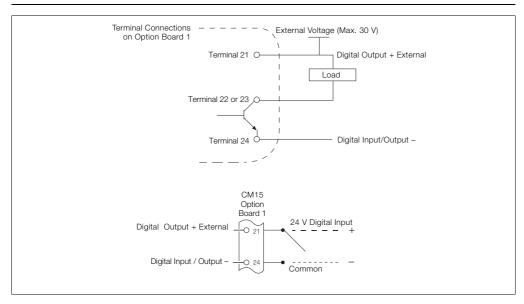

Fig. 4.10 Open Collector Digital Input / Output Connections

## 5 Operator Level Menus

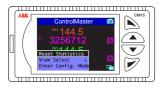

Operator level menus are used to reset statistics, select the view and to enter *Basic* and *Advanced* modes (via the *Access Level*).

To access Operator Level menus:

- 1. From the *Operator Page*, press  $\nearrow$  to view the available menus.
- 2. Use the (A) / we keys to scroll through the menus and menu options.
- Press to expand menu levels and to select menu options or press to return to the previous menu.

| Reset Statistics    | Resets current statistics.                                                                 |
|---------------------|--------------------------------------------------------------------------------------------|
| View Select         | Switches the view to an Operator Page or the Diagnostic View.                              |
| Enter Config. Level | Displays the Access Level selection views – see Section 5.4, page 20 for security options. |

Table 5.1 Operator Level Menu Functions

#### 5.1 Diagnostic Status Bar

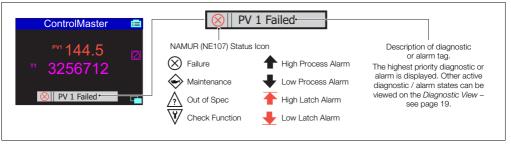

Fig. 5.1 ControlMaster Diagnostic Status Bar

#### 5.2 Diagnostic View

The *Diagnostic View* is selected from the *Operator / View Select* menu. All currently active diagnostic alarm states are displayed in the *Diagnostic View*.

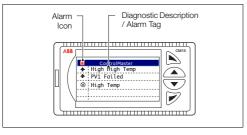

Fig. 5.2 ControlMaster Diagnostic View

#### 5.3 Security Options

Passwords can be set to enable secure end-user access at 2 levels: *Basic* and *Advanced*. The *Service* level is password-protected at the factory and reserved for factory use only.

Passwords are set, changed or restored to their default settings at the *Device Setup / Security Setup* parameter – see page 24.

Note. When the indicator is powered-up for the first time the Basic and Advanced levels can be accessed without password protection. Protected access to these levels must be allocated on-site as required.

#### 5.4 Access Level

| Level       | Access                                                                                                    |
|-------------|----------------------------------------------------------------------------------------------------|
| Logout      | Displayed after Basic or Advanced level are accessed. Logs the user out of Basic or Advanced level. If passwords are set, a password must be entered to access these levels again after selecting Logout. |
| Read Only   | Enables all parameter settings to be viewed                                                                                                    |
| Basic Setup | Enables access to the Basic level and adjustment of alarm trip points.                                                                                                    |
| Advanced    | Enables configuration access to all parameters.                                                                                                    |
| Service     | Reserved for use by authorized service personnel.                                                                                                    |

Table 5.2 Access Levels

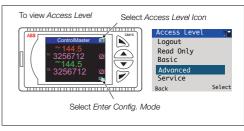

Fig. 5.3 Access Level

**Note.** A 5-minute time-out period enables a user to return to the *Operator* page and re-access the previous menu (displayed at exit) without re-entering the password. For periods over 5-minutes (or if Logout is selected), a password must be re-entered to access protected levels.

## 6 Basic Setup

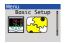

Provides access to basic alarm setup parameters.

**Note**. Additional parameters may be displayed at *Basic Setup* level - these are dependent on the parameters selected at *Advanced Level*.

| Process Alarms   |                                                                                                    |
|------------------|----------------------------------------------------------------------------------------------------|
| Alarm Trip 1 (8) | The alarm trip level in engineering units – see <i>Process Alarm</i> (page 39) for parameter details. |

## 7 Advanced Level

#### 7.1 Device Setup

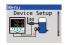

Provides access to standard setup parameters to determine the type of indication required. Also provides the ability to create non-standard configurations for special application requirements.

| Initial Setup   |                                                                                                    |
|-----------------|----------------------------------------------------------------------------------------------------|
| App. Template   | Application templates enable configurations for particular applications to be created as simply as possible. Select the appropriate template before configuring any other parameters. When a template is selected, the indicator assumes the preset form for that template. The inputs and function blocks are soft-wired automatically to perform the selected function. |
|                 | Note. See Section 8, page 64 for available templates.                                                                                                    |
| Instrument Tag  | A 16-character alphanumeric tag, displayed in the title bar on Operator pages.                                                                                                    |
| Mains Frequency | Used to set the internal filters to reduce mains power frequency interference.                                                                                                    |

#### ...Device Setup / ...Initial Setup

| Config Action          | The Config Action parameter is used to determine how the indicator and indicator outputs behave when the Advanced level is entered – see page 22.                                                                                |
|------------------------|----------------------------------------------------------------------------------------------------|
| Continue               | The indicator continues to operate as in Operator level. Outputs continue to operate as normal.                                                                                                    |
| Hold                   | Digital, relay and analog outputs are held at their value / state when <i>Configuration</i> mode is entered. When the <i>Advanced</i> level is exited, the indicator returns to the pre- <i>Configuration</i> mode of operation. |
| Inactive               | Analog outputs are set to 0 mA. Relays de-energized, digital outputs inactive.                                                                                                    |
| Level 1 (2) Indicator* | Note. Applicable to level applications only.                                                                                                    |
| Specific Gravity       | Value of the specific gravity currently applied to the process variable.                                                                                                    |
| Volume Constant        | The constant used to calculate the volume (maximum value 999.9).                                                                                                    |
| Volume Units           | The unit of measure used to calculate the volume.                                                                                                    |
| Volume DPs             | The number of decimal places required (maximum of 4).                                                                                                    |
| Custom Template        | If this parameter is enabled, it enables the internal function blocks to be re-linked to create custom configurations for special application requirements.                                                                      |
|                        | These sources are configured in Device Setup / Custom Config - see page 24.                                                                                                    |
| 0 0 0 0 0 7 4          |                                                                                                    |

<sup>\*</sup>See Section 8.2.4, page 67 for examples of volume calculations.

## ...Device Setup / ...Initial Setup

| Stats. Reset Source                                                            | Reset Source Sets the digital source signal used to reset the statistics.                               |  |  |  |
|--------------------------------------------------------------------------------|----------------------------------------------------------------------------------------------------|--|--|--|
| Reset to Defaults Resets all configuration parameters to their default values. |                                                                                                    |  |  |  |
| Security Setup                                                                 | 2 Security access levels are provided, each protected by a password of up to 6 alphanumeric characters. |  |  |  |
|                                                                                | Note. Passwords are not set at the factory and must be entered by the end user(s).                      |  |  |  |
| Basic Password                                                                 | Basic level provides access to the Basic level.                                                         |  |  |  |
| Advanced Password                                                              | Provides access to Advanced configuration parameters – see Section 7, page 22.                          |  |  |  |
| Reset Passwords                                                                | Resets all passwords to factory values.                                                                 |  |  |  |
| Custom Config                                                                  |                                                                                                    |  |  |  |
| Loop 1 PV                                                                      | Sets the source for the (Loop 1) process variable.                                                      |  |  |  |
| Volume 1                                                                       | Sets the source for Volume 1.                                                                           |  |  |  |
| Loop 2 PV                                                                      | Sets the source for the (Loop 2) process variable.                                                      |  |  |  |
| Volume 2                                                                       | Sets the source for Volume 2.                                                                           |  |  |  |

# 7.2 Display

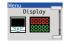

Used to setup the display language, operator page template and format and type of information displayed.

| Language            | Selects the language on the indicator's local display.                                                                           |  |  |  |
|---------------------|----------------------------------------------------------------------------------------------------|--|--|--|
| Operator Templates  | Enables up to 4 operator pages to be configured to suit the application requirements.                                            |  |  |  |
| Page 1 (4) Template | The operator template type. The functions available in each template type are displayed as abbreviations, for example:  PV & TOT |  |  |  |
|                     | Key to abbreviations:                                                                                                    |  |  |  |
|                     | ■ PV = process variable                                                                                                    |  |  |  |
|                     | ■ TOT = totalizer                                                                                                    |  |  |  |
|                     | ■ VOL = volume                                                                                                    |  |  |  |

## ...Display

| Operator Functions |                                                                                                    |  |  |  |
|--------------------|----------------------------------------------------------------------------------------------------|--|--|--|
| Autoscroll         | When enabled (On), operator pages are scrolled continuously at intervals of 10 seconds per page.            |  |  |  |
| Soft Key Function  | Assigns a dedicated function to the Navigation key (right) – see page 6.                                    |  |  |  |
| Configuration      | Displays the Access Level enabling selection of configuration levels.                                       |  |  |  |
| Scroll View        | Scrolls through each available Operator view.                                                               |  |  |  |
| Alarm Ack.         | Acknowledges all active unacknowledged alarms.                                                              |  |  |  |
| Toggle Signal      | Provides a source that toggles between 2 states – can be assigned to outputs or used to select sources.     |  |  |  |
| Edge Signal        | Provides an edge-triggered source that is active on key press. Can be assigned to outputs or select sources |  |  |  |
| Alarm Ack. Enable  | Turns on / off the ability to acknowledge alarms from the front panel.                                      |  |  |  |
| Totalizer Stop/Go  | Starts / stops the totalizer.                                                                               |  |  |  |
| Totalizer Reset    | Resets the totalizer.                                                                                       |  |  |  |
| Stats Reset Enable | Turns on / off the ability to reset statistics from the front panel.                                        |  |  |  |

## ...Display

| Settings                                                                                   | Adjusts display settings to suit local environmental conditions.                                                                                                |  |  |
|--------------------------------------------------------------------------------------------|----------------------------------------------------------------------------------------------------|--|--|
| Brightness                                                                                 | Increases / Decreases the display brightness.                                                                                                    |  |  |
| Date & Time Sets the date format, local time and date and daylight saving start / end time |                                                                                                    |  |  |
| Date Format                                                                                | Sets the indicator's date format.                                                                                                    |  |  |
| Date & Time                                                                                | Sets the indicator's time and date.                                                                                                    |  |  |
| Daylight Saving                                                                            | Sets daylight saving parameters.                                                                                                    |  |  |
| DS Region                                                                                  | Note. Daylight saving is disabled when DS Region is Off.                                                                                                    |  |  |
| Europe                                                                                     | Standard daylight saving start and end times are selected automatically for Europe.                                                                             |  |  |
| USA                                                                                        | Standard daylight saving start and end times are selected automatically for USA.                                                                                |  |  |
| Custom                                                                                     | Select to create custom daylight saving start / end times for regions other than Europe USA and to enable Daylight Start Time and Daylight End Time parameters. |  |  |
| DS Start Time                                                                              | Selected from 1-hour increments.                                                                                                    |  |  |
| DS End Time                                                                                | Note. Displayed only when the DS Region sub-parameter is Custom.                                                                                                |  |  |

## ...Display / ...Date & Time / ...Daylight Saving

| DS Start Occur<br>DS End Occur | The day within the month that daylight starts / ends – for example, to set daylight saving to start (or end) on the second Monday of the selected month, select Second. |  |  |  |
|--------------------------------|----------------------------------------------------------------------------------------------------|--|--|--|
| DS Start Day<br>DS End Day     | The day of the month daylight saving starts / ends - the Daylight Start / End Occur parameters must be valid within the month for the selected day.                     |  |  |  |
| DS Start Month<br>DS End Month | The month daylight saving starts / ends.                                                                                                    |  |  |  |
| Customise Pages                | The contents and appearance of each <i>Operator Page</i> (see page 17) can be customized to meet particular user requirements.                                          |  |  |  |
| Page Number                    | Selects the Operator Page (1 to 4) to be customized.                                                                                                    |  |  |  |
| Template Type                  | Selects one of the standard operator page templates.  Template codes:                                                                                                   |  |  |  |
|                                | A = Analog value, T = Totalizer value, S = State value (see page 29)                                                                                                    |  |  |  |
|                                | A (Style 1) A,A (Style 1) A,A,T A,A,A (Style 1) T A,T (Style 1) A,T,T A,A,A,T T,T (Style 1) A,A,T,T T,T (Style 2) A,T,A,T                                               |  |  |  |
| Titlebar Tag                   | A user-programmable, 16-character alphanumeric tag.                                                                                                    |  |  |  |

# ...Display / ...Customise Pages

| arameters        |                                                         |                       |                                              |                              |                    |                        |
|------------------|---------------------------------------------------------|-----------------------|----------------------------------------------|------------------------------|--------------------|------------------------|
| Parameter Number | 1 to 4 (d                                               | dependin              | g on the Template                            | Type selected).              |                    |                        |
| Туре             |                                                         | s some p<br>available |                                              | be modified to               | o provide more fl  | exibility in the displ |
|                  |                                                         | or state p            | oarameters.<br>ers set as <i>State val</i> u | ·                            |                    | be changed to anal     |
| Source           | Selects the signal to be displayed.                     |                       |                                              |                              |                    |                        |
| Color            | Selects the color to be used to display this parameter. |                       |                                              |                              |                    |                        |
|                  | Color co                                                | odes:                 |                                              |                              |                    |                        |
|                  | Black<br>Blue                                           |                       | Red<br>Magenta                               | Yellow<br>White              | Green<br>Grev      | Cyan                   |
|                  | Dark Cy<br>Dark Bl<br>Theme                             | ue                    | Dark Magenta<br>Dark Red<br>Theme RYG**      | Dark Grey                    | Dark Yellow        | Dark Green             |
|                  | *Theme                                                  | RGB:                  |                                              | 1                            | **Theme RYG        |                        |
|                  | State 0 tag is shown in red.                            |                       | :                                            | State 0 tag is shown in red. |                    |                        |
|                  |                                                         |                       | ag is shown in gree                          |                              | State 1 tag is sho |                        |
|                  | -                                                       | State 2 to            | ag is shown in blue.                         |                              | State 2 tag is sho | wn in green.           |

## ...Display / ...Customise Pages / ...Parameters

| Tag                | A user-programmable, 3-character alphanumeric tag used to identify each parameter.                                               |  |  |
|--------------------|----------------------------------------------------------------------------------------------------|--|--|
| State 0 (1, 2) Tag | A user-programmable, 8-character alphanumeric tag displayed when the state of the selected parameter has a value of 0 $(1, 2)$ . |  |  |
| Icons              | Used to configure up to 8 icons (with some custom display templates it is not possible to display all 8 icons).                  |  |  |
| Icon Number        | Selects the icon number to be configured.                                                                                        |  |  |
| Туре               | Selects the type of icon to be displayed.                                                                                        |  |  |
| Color              | Selects the color of the selected icon used on the display.                                                                      |  |  |
| Page Colors        | Used to define Operator Page colors and titlebar colors.                                                                         |  |  |
| Background Color   | Selects the background color of the Operator Page – see page 17.                                                                 |  |  |
| Titlebar Color     | Selects the background color of the titlebar.                                                                                    |  |  |
| Title Tag Color    | Selects the color of the titlebar tag.                                                                                           |  |  |
| Softkey Color      | Selects the color for the Soft Key icons.                                                                                        |  |  |

## 7.3 Input/Output

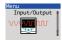

Enables analog and digital inputs / outputs and relays to be configured.

| Analog Inputs       |                                                                                                    |
|---------------------|----------------------------------------------------------------------------------------------------|
| Analog Input 1 (2)* |                                                                                                    |
| Input Type          | Input types comprise: Millivolts, Milliamps, Volts, Resistance (Ohms), RTD, Thermocouple, Digital volt-free, 24V Digital, Freq. Input, Pulse Input. Additional Input Type comments: |
| Digital Volt Free   | Acts as a digital input.                                                                                                    |
| Freq. Input         | Sets the maximum frequency and equivalent flow rate in the engineering range 0 to 6 KHz. (A frequency of 0.01 to 6 KHz can be used to create an analog value.)                      |
| Pulse Input         | This parameter counts pulses and is recommended only for use with electromagnetic flowmeters.                                                                                       |

<sup>\*</sup>Analog Input 2: Freq Input, Pulse Input and Resistance not available. A Thermocouple input type can be set only if the first input is set to Thermocouple.

## ... Input/Output / ... Analog Input 1 (2)

| Elect. Low  | Sets the required electrical range.                                                                                                    |                                  |                                       |  |  |
|-------------|----------------------------------------------------------------------------------------------------|----------------------------------|---------------------------------------|--|--|
|             | Note. Applicable only to Millivolts, Milliamps, Volts and Ohms.                                                                                                    |                                  |                                       |  |  |
|             | Linear Inputs                                                                                                    | Standard Analog Input            | Accuracy (% of Reading)               |  |  |
|             | Millivolts                                                                                                    | 0 to 150 mV                      | 0.1 % or ±20 μV                       |  |  |
|             | Milliamps<br>Volts                                                                                                    | 0 to 50 mA<br>0 to 25 V          | 0.2 % or ±4 µV<br>0.2 % or ±1 mV      |  |  |
|             | Resistance $\Omega$ (low)                                                                                                    | 0 to 550 $\Omega$                | 0.2 % or ±0.1 $\Omega$                |  |  |
|             | Resistance $\Omega$ (high)                                                                                                    | 0 to 10 k $\Omega$               | 0.1 % or ±0.5 $\Omega$                |  |  |
| Elect. High | Sets the required electrical range.                                                                                                    |                                  |                                       |  |  |
|             | Note. Applicable on                                                                                                    | ly to Millivolts, Milliamps, Vo  | olts and Freq. Input.                 |  |  |
| Linearizer  | Selects the linearizer type required to condition the input signal.                                                                                                    |                                  |                                       |  |  |
|             | <b>Notes.</b> For thermocouple applications using an external fixed cold junction, set <i>Input Type</i> to <i>Millivolts</i> (see page 31) and select the appropriate linearizer type. |                                  |                                       |  |  |
|             | Not applicable for Po                                                                                                    | ulse Input, Digital volt-free, i | 24V Digital parameters – see page 31. |  |  |

# ... Input/Output / ...Analog Input 1 (2)

| Eng Units    | The selected units are used by the linearizer and displayed in the Operator pages.                                                                                                    |
|--------------|----------------------------------------------------------------------------------------------------|
|              | Not applicable for: Pulse Input, Digital volt-free and 24V Digital parameters.                                                                                                    |
|              | Thermocouple and RTD inputs (see page 31) are restricted to deg C, deg F, Kelvin – see Appendix C, page 81 for analog input (engineering) units.                                                                                                |
| Eng. Dps     | Engineering decimal places – selects the resolution required to be displayed for the input value.                                                                                                    |
| Eng. Low     | Specifies the engineering low (minimum) / high (maximum) value.                                                                                                    |
| Eng High     | For example, for an electrical input range of 4.0 to 20.0 mA, representing a pressure range of 50 to 250 bar, set the <i>Eng Low</i> value to 50.0 and the <i>Eng High</i> value to 250.0. Not applicable for <i>Pulse Input</i> – see page 31. |
| Pulse Units  | Selects the unit of measure for the pulse input type.                                                                                                    |
| Pulse / Unit | Sets the number of pulses required to represent 1 pulse unit (as set above).                                                                                                    |
|              | For example, if $Pulse\ Units = Kl$ and $Pulse\ /\ Unit = 10.00000000$ , each pulse represents 0.1 Kl, 10 pulses = 1 Kl.                                                                                                    |

## ... Input/Output / ...Analog Input 1 (2)

| Broken Sensor                      | If an input failure occurs, the input value can be configured to drive in a set direction.                                                                                                    |  |  |
|------------------------------------|----------------------------------------------------------------------------------------------------|--|--|
| None                               | No action taken.                                                                                                    |  |  |
| Automatic                          | If the value of failed input is below Eng Low (see page 33), the input value is driven to minimum downscale value; otherwise it is driven to the maximum upscale value.                                                                                                    |  |  |
| Upscale                            | The input is driven to the maximum upscale value.                                                                                                    |  |  |
| Downscale                          | The input is driven to the minimum downscale value.                                                                                                    |  |  |
| Filter Time                        | The input is averaged over the time set.                                                                                                    |  |  |
| Fault Detect                       | Sets a tolerance level (in % of engineering range) to allow for deviation of the input signal above or below the engineering range before an input failure is detected.                                                                                                    |  |  |
| Zero Adjustment<br>Span Adjustment | These 2 parameters enable fine tuning of the inputs to eliminate system errors. Apply a known input value and adjust until the required input value is displayed. Normally, <i>Zero Adjustment</i> is used with input values close to <i>Eng Low</i> (perform adjustment by applying an offset to the reading) and <i>Span Adjustment</i> is used with values close to <i>Eng High</i> (perform adjustment by applying a multiplier to the reading). |  |  |
| Reset Zero/Span                    | Resets the selected Zero / Span Adjustment parameter.                                                                                                    |  |  |

## ...Input/Output

| Analog Outputs      | The analog outputs can be configured to retransmit any analog value and have a configurable range from 0 to 24 mA. |
|---------------------|----------------------------------------------------------------------------------------------------|
|                     | Output 1 can also be configured to function as a digital output.                                                   |
| Analog Output 1 (2) | Note. Analog Output 2 is available only if Option Board 1 is fitted – see page 13.                                 |
| Output Type         | Selects the analog or digital output (applicable only to Analog Output 1).                                         |
| Source              | Selects the parameter to be assigned to the output - see Appendix A.2, page 77 for description of sources.         |
| Elect. Low*         | The current output required when the source value is equal to the Eng Low value – see page 33.                     |
| Elect. High*        | The current output required when the source value is equal to the Eng High value – see page 33.                    |

<sup>\*</sup>Not applicable if Output Type is Digital or Source is None.

### ...Input/Output / ...Analog Outputs / ...Analog Output 1 (2)

| Auto Eng Range* | If enabled (On) the Eng High and Eng Low values for the output are set automatically to the engineering range values of the source.                               |
|-----------------|----------------------------------------------------------------------------------------------------|
| Eng Low*        | The minimum engineering range output value.                                                                                                    |
| Eng High*       | The maximum engineering range output value.                                                                                                    |
| Polarity**      | Sets the polarity of the output signal. If Negative, the output is energized when source is inactive. If Positive, the output is energized when source is active. |

<sup>\*</sup>Not applicable if Output Type is Digital or Source is None.

<sup>\*\*</sup>Not applicable if Output Type is Analog or Source is None.

## ...Input/Output

| Digital I/O      |                                                                                                    |
|------------------|----------------------------------------------------------------------------------------------------|
| Digital IO 1 (2) |                                                                                                    |
| Туре             | Sets the Digital IO to operate as an output or an input.                                                        |
| Off              | No action taken.                                                                                                |
| Output           | The Digital IO operates as an output.                                                                           |
| Volt Free        | High input detected when volt free switch across input is closed.                                               |
| 24 Volt          | Digital input low < 5V, high > 11V (maximum input 30 V).                                                        |
| TTL              | Digital input low < 0.8V, high > 2V.                                                                            |
| Output Source    | Selects the digital signal to be assigned to the output - see Appendix A.1, page 76 for description of sources. |

### ...Input/Output / ...Digital I/O / ...Digital IO 1 (2)

| Polarity    | Sets the polarity of the output signal.                                                                        |
|-------------|----------------------------------------------------------------------------------------------------|
| Positive    | For an output, the output is high if the source is active.                                                     |
|             | For an input, the input is active if a high signal is detected.                                                |
| Negative    | For an output the output is high if the source is inactive.                                                    |
|             | For an input, the input is active if a low signal is detected.                                                 |
| Relays      |                                                                                                    |
| Relay 1 (4) |                                                                                                    |
| Source      | Selects the digital signal to be assigned to the relay – see Appendix A.1, page 76 for description of sources. |
| Polarity    | Sets the polarity of the relay.                                                                                |
| Positive    | The relay is energized If the source is active.                                                                |
| Negative    | The relay is energized If the source is inactive.                                                              |

### 7.4 Process Alarm

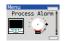

Used to configure up to 8 independent process alarms.

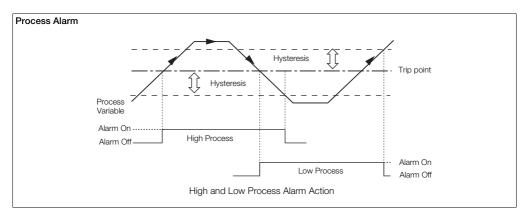

#### Process Alarm

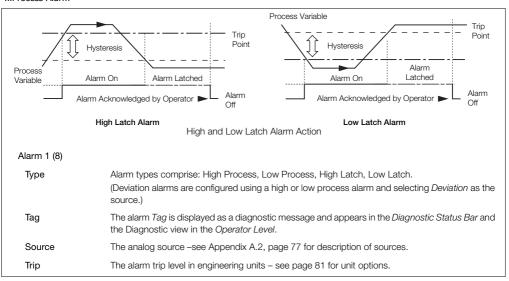

### ...Process Alarm / ... Alarm 1 (8)

| Hysteresis            | Hysteresis trip level in engineering units. Activated at the alarm trip level but deactivated only when the process variable has moved into the safe region by an amount equal to the hysteresis value – see Process Alarm examples on page 39.      |
|-----------------------|----------------------------------------------------------------------------------------------------|
| Time Hysteresis       | If an alarm trip value is exceeded, the alarm does not become active until the <i>Time Hysteresis</i> value has expired. If the signal goes out of the alarm condition before the <i>Time Hysteresis</i> has expired, the hysteresis timer is reset. |
| Display Enable        | Enables an alarm to be used for control purposes without it appearing as an active alarm state in the Operator level or Diagnostic view.                                                                                                    |
| Acknowledge<br>Source | The source required to acknowledge all active alarms.  Acknowledge occurs on rising edge of the digital signal – see  Appendix A.1, page 76 for description of sources.                                                                              |
| Enable Source         | The source required to enable alarms. If the source is None, alarms are always enabled -see Appendix A, page 76 for description of sources.                                                                                                    |

### 7.5 Totalizer

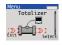

Two 9-digit totalizers are provided. These can be configured independently to totalize any analog or digital signal. Four modes of operation are provided.

Where possible, the count rate is calculated automatically according to source units, totalizer units and engineering range.

| Totalizer 1 (2) |                                                                                                    |
|-----------------|----------------------------------------------------------------------------------------------------|
| Mode            |                                                                                                    |
| Off             | Totalizer disabled.                                                                                                    |
| Analog          | Totalization of any analog signal.                                                                                                    |
| Digital         | Counting of low / high transitions of any digital signal (for example, digital input or alarm) minimum pulse duration >125 ms.                                                                              |
| Frequency       | Totalization of a frequency input on Analog input 1.                                                                                                    |
| Pulse           | Totalization of a pulse input on Analog input 1.                                                                                                    |
| Source          | The input to be totalized. The inputs available for selection are dependent on the <i>Mode</i> selected. Not displayed for frequency and pulse inputs – see Appendix A, page 76 for description of sources. |

# ...Totalizer

| Count Direction |                                                                                                    |
|-----------------|----------------------------------------------------------------------------------------------------|
| Up              | Totalizer value increases with time.                                                                                                    |
| Down            | Totalizer value decreases with time.                                                                                                    |
| Units           | (Totalizer) units are used along with the source's units and engineering range to calculate the count rate automatically (where possible). Where the units or mode required do not allow this, the count rate must be calculated manually – see Section 7.5.1, page 45. |
| Count Rate      | In Analog mode, this represents the counts (in volume units) / second when the source is at its engineering high value.  In Digital, Frequency and Pulse mode (see page 42) this represents the number of totalizer (volume) units / pulse.                             |
| Cutoff          | The lowest input value (in engineering units) the totalizer stops counting at.                                                                                                    |
| Stop Go Source  | The source required to stop and start the totalizer. Selection is made on the rising edge:  Start  Stop                                                                                                    |

### ...Totalizer

| Total DP's         | Selects the number of decimal places displayed on the totalizer value.                                                                                                    |
|--------------------|----------------------------------------------------------------------------------------------------|
| Preset Count       | The value the totalizer counts from and the value applied when the totalizer is reset.                                                                                                    |
| Predet Count       | The value the totalizer stops or wraps.                                                                                                    |
| Intermediate Count | The value the intermediate count digital signal is activated. This can be used as an alarm threshold to indicate when the <i>Predet Count</i> value is about to be reached.                                                                                                    |
| Wrap Enable        | If set to On the total is reset automatically to the Preset Count value once the Predet Count value is reached. The wrap digital signal is made active for a duration of 1 second.  If set to Off the count stops when the Predet Count value is reached. The wrap digital signal is made active until the Totalizer is reset. |
| Reset Source       | The source required to reset the totalizer value. Selection is made on the rising edge:                                                                                                    |
| Reset Days         | Selects the day or days to reset the totalizer.                                                                                                    |
| Reset Hour         | Selects the hour to reset the totalizer (the totalizer is always reset exactly on the hour).                                                                                                    |

## 7.5.1 Calculating the Totalizer Count Rate Manually

#### Analog Mode

#### Example:

Eng Hi = 2500 l/m. Totalizer required to increment in m<sup>3</sup>.

Volume unit conversion: 1 I = 0.001 m<sup>3</sup>.

Source time units = minutes, count rate units = seconds.

Time unit conversion: 1 min = 60 s.

Count Rate = 
$$\frac{2500 \times 0.001}{60}$$
 = 0.04167 m<sup>3</sup>/s

If the input source is at a fixed rate of 2500 l/min, the totalizer increments at 0.04167 m<sup>3</sup>/s.

If the input source is reduced to a fixed rate of 1250 l/min, the totalizer increments at:

$$\frac{1250}{2500}$$
 x 0.04167 = 0.0208 m<sup>3</sup>.

#### Digital Mode

The count rate setting determines the scaling of the digital input pulses.

For example, with a Count Rate = 100 totalizer units / pulse, 5 digital input pulses increment the totalizer from 0 to 500 in 100 unit steps:

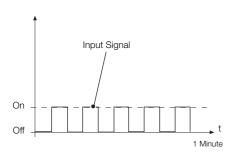

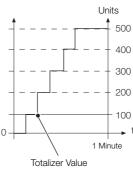

### Frequency Mode

$$\mbox{Count Rate} = \frac{\mbox{Eng Hi (of source) } \mbox{$x$ volume unit conversion $x$ pulse duration}}{\mbox{time unit conversion}}$$

### Example:

Eng Hi = 6000 l/m. Frequency input fullscale (Electrical High) = 500 Hz.

Totalizer required to increment in m<sup>3</sup>.

Volume unit conversion:  $1 I = 0.001 \text{ m}^3$ .

Source time units = minutes, count rate units = seconds.

Time unit conversion: 1 min = 60 s

Count Rate = 
$$\frac{6000 \times 0.001 \times 0.002}{60} = 0.0002 \text{ m}^3/\text{s}$$

If the input source is at a fixed rate of 6000 l/min (500 Hz) the totalizer increments at 0.0002  $\,\mathrm{m}^3/\mathrm{s}$ .

If the input source is reduced to a fixed rate of 3000 l/min (250 Hz), the totalizer increments at:

$$\frac{3000}{6000}$$
 x 0.0002 = 0.0001 m<sup>3</sup>.

#### Pulse Mode

For example:

Pulse / Unit = 50, Pulse Units = I, Totalizer required to increment in  $m^3$ .

Volume unit conversion:  $1 I = 0.001 \text{ m}^3$ .

Count Rate = 
$$\frac{0.001}{50}$$
 = 0.00002 m<sup>3</sup>/pulse

48

#### 7.6 Functions

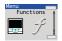

Contains parameters for setting up the math block(s), logic equations and timer functions within the indicator.

#### Logic Equations

Up to 8 logic equations can be configured. Each can combine up to 8 operands (digital signals) with 7 operators. The elements of each equation are calculated sequentially. Operand 1, Operator 1 and Operand 2 are evaluated first. The result is combined with Operator 2 and Operand 3. This result is then combined with the next operator and operand and so on to the end of the equation.

**Note**. If any of the operand sources are invalid (for example, an alarm that is not configured), the logic equation output state is zero and invalid.

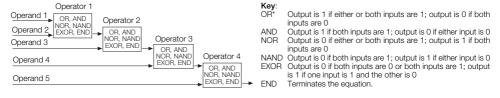

<sup>\*2</sup> Logic equations are required to perform an exclusive OR of 3 inputs

### ...Functions / Logic Equations

| Equation Number      | Selects the logic equation to be configured.                                                                                                    |
|----------------------|----------------------------------------------------------------------------------------------------|
| Operand 1 (8)        | See Appendix A, page 76 for description of sources.                                                                                                    |
| Invert 1 (8)         | Logically inverts (applies NOT function to) the digital signal.                                                                                                    |
|                      | For example, if the digital signal assigned to the operand has a state of '1' it is inverted to a state of '0' before being applied to the equation.                                                                                                    |
| Operator1 (7)        | Selects the Operator type: OR, AND, NOR, NAND, EXOR, END.                                                                                                    |
|                      | Select END if no more elements are required.                                                                                                    |
| Math Blocks          | Up to 8 math blocks can be configured. Each block can be configured as 1 of 6 different types (see <i>Block Type</i> below). The resulting analog value can be used as a source for other function blocks, for example, <i>Process Variable</i> in the <i>Custom Config</i> parameter – see page 24. |
| Math Block<br>Number | The math block number (1 to 8).                                                                                                    |
| Block Type           | Selects the type of math block required.                                                                                                    |

## Universal process indicator 1/8 DIN

### ...Functions / ...Math Blocks / ...Block Type

#### Equation

Enables an equation with up to 4 operands and 3 operators to be created. The operands can be assigned to any analog or digital signal (see Appendix A, page 76). Digital signals have a value of either '0' or '1'. With the exception of the Median operator, the equation is processed in a strict left to right order, with no operator precedence.

The result of a math block can be used as the operand in another math block, enabling more complex math equations to be constructed.

The math blocks are processed in ascending order; Math block 1 is processed first, then Math Block 2, then 3 to 8:

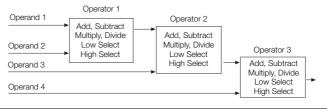

Square Root

### ...Functions / ...Math Blocks / ...Block Type

| Real Time Average | Calculates the average value of a parameter over a user-configurable duration. The output of the math block is updated at the end of the set duration only. A reset signal can be configured to restart the calculation of the average value. |
|-------------------|----------------------------------------------------------------------------------------------------|
|                   | The average value is stored in case of power failure. If the duration of the power failure is longer than the <i>Average Duration</i> (see page 54), the math block output value is set to zero.                                              |
| Max Hold          | The math block output represents the highest value of the signal since it was reset.                                                                                                    |
| Min Hold          | The math block output represents the lowest value of the signal since it was reset.                                                                                                    |
| Multiplexer       | Enables 1 of 2 analog signals or constant values to be selected using a digital signal.                                                                                                    |
|                   | A Select 0 1  Output A B                                                                                                    |
|                   | Select                                                                                                    |

Calculates the square root of the selected sources value. If the input is less than 0, the output is

52 IM/CM/I-EN Rev. E

set to zero and the math block output state set to invalid.

### ...Functions / ...Math Blocks / ...Block Type

### Equation Setup:

| Source 1 (2)                                 | The source of the first operand in the equation (any analog or digital signal or user-defined constant).                                                                                                    |
|----------------------------------------------|----------------------------------------------------------------------------------------------------|
| Source 1 (2)<br>Constant                     | Sets the constant value to be used.  Note. Applicable only if Source 1 is assigned to one of the Constants.                                                                                                    |
| Operator 1 (3)                               |                                                                                                    |
| End<br>Add<br>Subtract<br>Multiply<br>Divide | Terminates the equation.  Standard arithmetic functions.                                                                                                    |
| Low Select<br>High Select                    | Result is the lower / higher of the 2 operands.                                                                                                    |
| Median                                       | If <i>Median</i> operators are used the median value calculated is dependent on the number of operands. The median value of 2 operands is their mean value.  The median value of 3 operands is the value of the middle operand when the operands are sorted into ascending order.  The median value of 4 operands is the mean value of the 2 <sup>nd</sup> and 3 <sup>rd</sup> operands when the 4 operands are sorted into ascending order. |

### ...Functions / ...Math Blocks / ...Block Type

### Real Time Average Setup:

| Source 1         | Selects the source for Real Time Average calculation – see Appendix A, page 76 for description of                                                                   |
|------------------|----------------------------------------------------------------------------------------------------|
| (RTA Source)     | sources.                                                                                                    |
| Reset Source     | Selects the digital source required to reset the internal accumulative value and timer.                                                                             |
|                  | This does not change the immediate output of the math block but restarts the calculation of the next average value – see Appendix A.1, page 76 for digital sources. |
| Average Duration | Sets the time duration the average is calculated over.                                                                                                    |
|                  | The output value of the math block is updated at this rate.                                                                                                    |

### Max Hold / Min Hold Setup:

| Source 1     | Selects the source for maximum / minimum value calculation – see Appendix A, page 76 for description of sources. |  |
|--------------|----------------------------------------------------------------------------------------------------|--|
| Reset Source | Select the digital signal to be used to reset the maximum or minimum value.                                      |  |

### ...Functions / ...Math Blocks / ...Block Type

### Multiplexer Setup:

| Source 1          | Selects the source (any analog signal [see page 76] or user-defined constant) for the first input into the multiplexer.                                      |
|-------------------|----------------------------------------------------------------------------------------------------|
| Source 1 Constant | Sets the constant value to be used.                                                                                                    |
|                   | Note. Applicable only if Source 1 is assigned to one of the constants                                                                                        |
| Source 2          | Select the source for the second input into the multiplexer.                                                                                                 |
| Source 2 Constant | Sets the constant value to be used.                                                                                                    |
|                   | Note. Applicable only if Source 1 is assigned to one of the Constants                                                                                        |
| Mux Selector      | Select the digital signal to be used to switch between the 2 multiplexer inputs.  '0' selects first input (Mux A Src); '1' selects second input (Mux B Src). |

### Square Root Setup:

| Source 1 | Selects the source of the parameter that requires square root to be applied – see Appendix A, page |
|----------|----------------------------------------------------------------------------------------------------|
|          | 76 for description of sources.                                                                     |

## ...Functions / ...Math Blocks

### Setup for All Math Block Types:

| Eng. Dps              | Selects the number of decimal places (resolution) displayed for the math block result.                                                                                                    |  |
|-----------------------|----------------------------------------------------------------------------------------------------|--|
| Eng. Low<br>Eng. High | Selects the engineering range low / high value for display and calculation of proportional band. If the math block result exceeds the <i>Eng High</i> or <i>Eng Low</i> value by more than 10%, the math block fail state is set and its output is determined by the <i>Fault Action</i> (see below). |  |
| Eng Units             | The selected units are displayed in the operator pages – see Appendix C, page 81 for description of engineering units.                                                                                                    |  |
| Fault Action          | The value returned when the math block fails can be configured.                                                                                                    |  |
| None                  | Failed calculated value is used as math block output.                                                                                                    |  |
| Automatic             | If the failed calculated output value is below zero the output is driven to its minimum value.  If the failed calculated output value is above zero the output is driven to its maximum value.                                                                                                    |  |
| Upscale               | If the math block fails, its output is driven to its maximum value.                                                                                                    |  |
| Downscale             | If the math block fails, its output is driven to its minimum value.                                                                                                    |  |

### ...Functions

| Linearizer 1 (2)                                                                                                    | A 20-breakpoint (custom) linearizer. Custom linearizers can be applied to any analog input by selecting them as the linearizer type for that input – see page 31. The engineering range and units of the input source are assigned to the custom linearizer output.                                                                                                    |
|----------------------------------------------------------------------------------------------------|----------------------------------------------------------------------------------------------------|
| Source 1 (2)                                                                                                    | Selects the input source to be linearized – see page 76 for description of sources.                                                                                                    |
| Lin 1 (2) Set X and Y values as a % of the engineering range input source.  Breakpoints                                                                |                                                                                                    |
| Breakpoint<br>X<br>Y                                                                                                    | Selects the breakpoint to be configured.  X is input to the linearizer expressed as a % of the electrical range.  Y is output expressed as a % of the engineering range.                                                                                                    |
|                                                                                                    | Once configured, a custom linearizer must be soft-wired to an input or output using the custom template feature – see Section 7.1, page 22.                                                                                                    |
| Delay Timer 1 (2)                                                                                                    | Two delay timers are provided. Each is triggered by the rising edge of its assigned source. An internal timer is started and, when the timer reaches the set <i>Delay Time</i> , its output goes high for the <i>On Time</i> that is configured. After the delay time is triggered it ignores further transitions of the source input until the end of this delay timer cycle (until end of <i>On Time</i> ). |
| Source 1 (2) The source signal used to trigger the delay timer. Trigger occurs on rising edge of the s Appendix A, page 76 for description of sources. |                                                                                                    |
| Delay Time                                                                                                    | The delay (in seconds) between the trigger received and the output of the delay timer going high.                                                                                                    |
| On Time                                                                                                    | The amount of time (in seconds) the delay timer output is held in the high state.                                                                                                    |

### ...Functions

| Real Time Alarr | ns 2 Independent real-time alarms can be configured for activation on particular days and times for a<br>set duration.                                                             |
|-----------------|----------------------------------------------------------------------------------------------------|
| Real Time Ala   | m 1 (2) Sets the days, month, time and duration the alarm is activated.                                                                                                    |
| Monday (to      | Sunday)                                                                                                    |
| Month enab      | When enabled (On), activates the alarm on the 1st day of each month.                                                                                                    |
| Every hour      | When enabled (On), activates the alarm every hour.                                                                                                    |
| On hour         | Sets the hour the alarm is activated – not applicable if Every hour is enabled.                                                                                                    |
| On minute       | Set the minutes past the hour the alarm is activated.                                                                                                    |
| Duration        | Set the duration the alarm is active.                                                                                                    |
| Display ena     | ble If disabled (Off), the alarm state does not appear in the operator level diagnostics window or the<br>alarm log                                                                |
| Tag             | A 16-character alphanumeric diagnostic message displayed in the <i>Diagnostic Status Bar</i> and the <i>Diagnostic View</i> in the <i>Operator Level</i> – see Section 5, page 17. |

#### 7.7 Communication

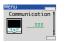

Used to setup communications parameters for the MODBUS / Ethernet communication protocols – see separate User Guide (IM/CM/C-EN).

Note. Only 1 communications option can be fitted per indicator.

#### 7.8 Diagnostics

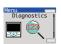

Used to view diagnostic data – see Section 7.8.1, page 61 for description of diagnostic messages and recommended corrective action(s).

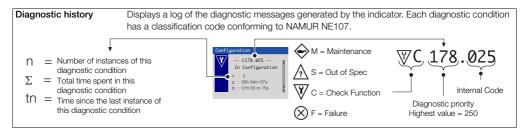

## ...Diagnostics

| Source Analysis |                                                                                                  |  |
|-----------------|--------------------------------------------------------------------------------------------------|--|
| Analog Sources  | Enables the current value of any analog source to be viewed.                                     |  |
| Analog Source   | Selects the analog signal to be viewed – see Section A.2, page 77.                               |  |
| View Value      | Displays the value of the analog signal selected.                                                |  |
| Digital Sources | Enables the current state of any digital source to be viewed.                                    |  |
| Digital Source  | Selects the digital signal to be viewed – see Section A.1, page 76.                              |  |
| View State      | Displays the state of the digital signal selected.                                               |  |
| Invalid Sources | Select edit to display any invalid analog or digital sources that are used in the configuration. |  |
|                 | Reasons for invalid sources include:                                                             |  |
|                 | ■ Hardware not fitted                                                                            |  |
|                 | ■ Software not fitted                                                                            |  |
|                 | ■ Digital I/O configured as wrong type                                                           |  |
|                 | <ul> <li>Alarms not configured</li> </ul>                                                        |  |
|                 | Math, logic, timer or custom linearizer not configured                                           |  |

## 7.8.1 Diagnostic Messages

| Icon      | Number /<br>Message          | Possible Cause                                                                                                    | Suggested Action                                                                                                    |
|-----------|------------------------------|----------------------------------------------------------------------------------------------------|----------------------------------------------------------------------------------------------------|
| $\otimes$ | F250.00<br>PV 1 Failed       | Problem with Input assigned to Loop 1 (2) PV. Broken sensor leads, defective input source or input signal out of permitted range. | Check wiring. Check input source. Check if input signal is outside permitted limits.                                                          |
| $\otimes$ | F248.001<br>PV 2 Failed      | Problem with Input assigned to Loop 1 (2) PV. Broken sensor leads, defective input source or input signal out of permitted range. | Check wiring. Check input source. Check if input signal is outside permitted limits.                                                          |
| $\otimes$ | F222.014<br>CJ 1 Failed      | Error in Cold junction measurement associated with AIN1 (AIN3). Wiring fault or defective sensor.                                 | Check cold junction device is correctly fitted. Ensure I/P 2 is turned off. Replace CJ sensor.                                                |
| $\otimes$ | F220.015<br>CJ 2 Failed      | Error in Cold junction measurement associated with AIN1 (AIN3). Wiring fault or defective sensor.                                 | Check cold junction device is correctly fitted. Replace CJ sensor.                                                                            |
| $\otimes$ | F216.016<br>NV Error Proc Bd | Failure of non-volatile memory on processor display board or permanent corruption of its data.                                    | Check all configuration parameters and correct any errors.<br>Acknowledge error. If problem persists contact local<br>service organization.   |
| $\otimes$ | F214.017<br>NV Error Main Bd | Failure of non-volatile memory on main board or permanent corruption of its data.                                                 | Check calibration of AIN1, AIN2 and AO1. Recalibrate if necessary. Acknowledge error. If problem persists contact local service organization. |

Table 7.1 Diagnostic Messages

| Icon      | Number /<br>Message              | Possible Cause                                                                              | Suggested Action                                                                                                    |
|-----------|----------------------------------|---------------------------------------------------------------------------------------------|----------------------------------------------------------------------------------------------------|
| $\otimes$ | F212.018<br>NV Error Opt Bd 1    | Failure of non-volatile memory on option board 1 or permanent corruption of its data.       | Check calibration of AO2, AIN 3 & AIN4 (CM50 only).<br>Recalibrate If necessary. Acknowledge error. If problem<br>persists contact local service organization. |
| $\otimes$ | F210.019<br>NV Error Opt Bd 2    | Failure of non-volatile memory on option board 2 or permanent corruption of its data.       | Check calibration of AO2, AIN 3 & AIN4. Recalibrate If necessary. Acknowledge error. If problem persists contact local service organization.                   |
| $\otimes$ | F208.020<br>NV Error<br>Comm Bd  | Failure of non-volatile memory on communications board or permanent corruption of its data. | Acknowledge error. Check communications board is correctly identified by device. If problem persists contact local service organization.                       |
| $\otimes$ | F206.021<br>NV Error SW<br>Key 1 | Failure of non-volatile memory on Software key 1 or permanent corruption of its data.       | Acknowledge error. Check software key functionality is enabled. If problem persists contact local service organization.                                        |
| $\otimes$ | F204.022<br>NV Error SW<br>Key 2 | Failure of non-volatile memory on Software key 1 or permanent corruption of its data.       | Acknowledge error. Check software key functionality is enabled. If problem persists contact local service organization.                                        |

Table 7.1 Diagnostic Messages (Continued)

### 7.9 Device Info

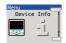

Used to display read-only factory-set parameters for the indicator.

| Instrument Type    | The indicator's model number (for example, CM15).                                 |  |
|--------------------|-----------------------------------------------------------------------------------|--|
| I/O Build          | The input / output (I/O) configuration.                                           |  |
| No. Analog Inputs  | The number of analog inputs available.                                            |  |
| No. Analog Outputs | The number of analog outputs available.                                           |  |
| No. Relays         | The number of relays available.                                                   |  |
| No. Digital I/O    | The number of digital inputs / outputs available.                                 |  |
| Functionality      | The current functional setting of the indicator (for example, Single Channel PV). |  |
| Serial No.         | The factory serial number.                                                        |  |
| Hardware Revision  | The indicator's hardware version number.                                          |  |
| Software Revision  | The indicator's software version number.                                          |  |

# 8 Templates and Functionality

ControlMaster CM15 indicators fitted without a software key have basic templates and functionality. ControlMaster CM15 indicators fitted with 2 software keys have dual templates and functionality.

### Notes.

- Input assignments can be changed in Device Setup
   / Custom Config see page 24.
- Output assignments can be changed in Input / Output configuration – see page 31.

### 8.1 Basic Templates

### 8.1.1 Single Channel PV

This template enables the indication of a single PV.

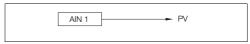

#### 8.1.2 One PV / Totalizer

This template enables a single PV along with totalization of that PV, providing the ability to show either the Batch Total (default) or Secure Total.

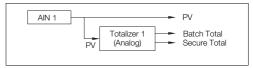

#### 8.1.3 One Channel Totalizer

This template enables totalization from a digital signal, to provide a counter function.

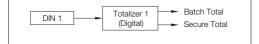

### 8.1.4 Single Channel Level

This template adds level functionality to the Single Channel template. This consists of applying a Specific Gravity calculation to the PV to provide the level of a liquid within a vessel.

A volume calculation can also be applied to the level to provide the volume contained within a vessel.

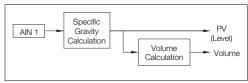

### 8.2 Dual Templates

#### 8.2.1 Dual Channel PV

This template enables all the functions available on the Single PV indication but allows 2 separate PVs to be displayed on the Indicator.

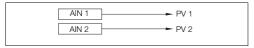

#### 8.2.2 Dual PV / Totalizer

This template enables 2 separate PVs along with separate totalization of those PVs, providing the ability to show both the Batch Totals or Secure Totals.

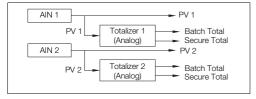

#### 8.2.3 Dual Channel Totalizer

This template enables 2 channels of totalization from separate digital signals.

The primary function of this template is to provide 2 independent counters.

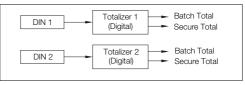

#### 8.2.4 Dual Channel Level

This template adds Level functionality to the Dual Channel PV template.

For each channel, this consists of applying a Specific Gravity calculation to the PV to provide the level of a liquid within a vessel.

A volume calculation can also be applied to the level to provide the volume contained within a vessel.

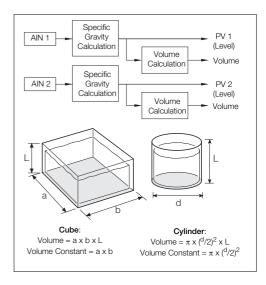

## 9 PC Configuration

In addition to local configuration via the front panel keys, the indicator can be configured from a PC via the infrared port. The infrared port is activated when Advanced level is accessed. For further information contact your sales representative.

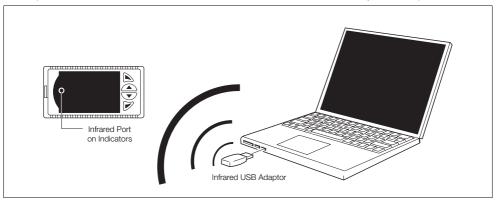

Fig. 9.1 PC Configuration via Infrared Port

### 10 Specification

### Operation

### Display

Color <sup>1</sup>/<sub>4</sub> VGA TFT, liquid crystal display (LCD) with built-in backlight

#### Language

English, German, French, Italian and Spanish

#### Operator keypad

4 Tactile membrane keys

### Security

#### Password protection

Basic / Advanced user-assigned password protection (not set at factory)

# Standard functions

#### Control strategies

Basic Single PV indication

templates Single PV indication + totalizer

Counter

Single PV indication + level

Dual templates Dual PV indication

Dual PV indication + totalizer

**Dual Counter** 

Dual PV indication + level

#### Process alarms

Number 8

Types high / low process

high / low latch

Hysteresis level and time

Alarm enable enable / disable individual alarms via a

digital signal

| Acknowledgement | Delay timers* |
|-----------------|---------------|
|                 |               |

Via front panel keys or digital signals. Number

2 Real-time alarms\*

Number 2 duration

Programmable time Logic equations\*

dav duration Number 8

Flements 15 per equation Maths blocks\*

Operators OR, AND, NOR, NAND, NOT, EXOR Number 8

Programmable

delav

Operators +, -, x , / Custom linearizer\*

Average, Maximum, Minimum Number 2

High / Low / Median Select Flements

20 breakpoints Square root Multiplexer

<sup>\*</sup>Indicator fitted with standard function key only

# Analog inputs

#### Universal process inputs

Number 1 standard
Type voltage
current

resistance 3-Wire RTD thermocouple digital volt-free digital 24 V frequency

# Non-universal process inputs

Number 1 standard Type voltage

current

thermocouple (only if universal input is

configured as thermocouple)

digital volt-free digital 24 V

### Thermocouple types

B, E, J, K, L, N, R, S, T

#### Resistance thermometer

PT100

#### Other linearizations

√x, x<sup>3/2</sup>, x<sup>5/2</sup>, custom linearization

### Digital filter

Programmable 0 to 60 s

### Display range

-99999 to 999999

## Update rate

125 ms

#### Common mode noise rejection

>120 dB at 50 / 60 Hz with 300  $\Omega$  imbalance resistance

#### Normal (series) mode noise rejection

>60 dB at 50 / 60 Hz

#### CJC rejection ratio

0.05 °C / °C change in ambient temperature

#### Temperature stability

 $0.02 \% / ^{\circ}C \text{ or } 2 \mu V / ^{\circ}C (1 \mu V / ^{\circ}F)$ 

#### Long term (input) drift

<0.1 % of reading of 10 µV annually

#### Input impedance

 $>10 \text{ M}\Omega$  (millivolts input)

10 Ω (mA input)

# Inputs

| Thermocouple   | Maximum Range<br>°C (°F)       | Accuracy<br>(% of reading)                             |
|----------------|--------------------------------|--------------------------------------------------------|
| B <sup>#</sup> | -18 to 1800<br>(0 to 3270)     | 0.1 % or ±2 °C (3.6 °F)<br>(above 200 °C [392 °F]) *   |
| E              | -100 to 900<br>(-140 to 1650)  | 0.1 % or ±0.5 °C<br>(0.9 °F)                           |
| J              | -100 to 900<br>(-140 to 1650)  | 0.1 % or ±0.5 °C<br>(0.9 °F)                           |
| К              | -100 to 1300<br>(-140 to 2350) | 0.1 % or ±0.5 °C<br>(0.9 °F)                           |
| L              | -100 to 900<br>(-140 to 1650)  | 0.1 % or ±1.5 °C<br>(2.7 °F)                           |
| N              | -200 to 1300<br>(-325 to 2350) | 0.1 % or ±0.5 °C<br>(0.9 °F)                           |
| R#             | -18 to 1700<br>(0 to 3000)     | 0.1 % or ±1 °C (1.8 °F)<br>(above 300 °C [540 °F])     |
| S#             | -18 to 1700<br>(0 to 3000)     | 0.1 % or ±1 °C (1.8 °F)<br>(above 200 °C [392 °F])     |
| Т#             | -250 to 300<br>(-400 to 550)   | 0.1 % or ±0.5 °C (0.9 °F)<br>(above –150 °C [–238 °F]) |

| RTD   | Maximum Range<br>°C (°F)      | Accuracy<br>(% of reading)   |
|-------|-------------------------------|------------------------------|
| PT100 | -200 to 600<br>(-325 to 1100) | 0.1 % or ±0.5 °C<br>(0.9 °F) |

| Linear Inputs              | Standard<br>Analog Input | Accuracy<br>(% of reading) |
|----------------------------|--------------------------|----------------------------|
| Millivolts                 | 0 to 150 mV              | 0.1 % or ±20 μV            |
| Milliamps                  | 0 to 50 mA               | 0.2 % or ±4 μA             |
| Volts                      | 0 to 25 V                | 0.2 % or ±1 mV             |
| Resistance $\Omega$ (low)  | 0 to 550 Ω               | 0.2 % or ±0.1 $\Omega$     |
| Resistance $\Omega$ (high) | 0 to 10 kΩ               | 0.1 % or ±0.5 Ω            |
| Sample Interval            | 125 ms per sample        | e                          |

 $<sup>^{\#}</sup>$  For B, R, S and T thermocouples, accuracy is not guaranteed below the value stated.

| Digital Inputs         |                                                                                         |
|------------------------|-----------------------------------------------------------------------------------------|
| Туре                   | Volt-free or 24 V                                                                       |
| Minimum pulse duration | Single inputs configured – 250 ms  Both inputs configured as analog or digital – 500 ms |

| Frequency input* |              |  |
|------------------|--------------|--|
| Frequency range  | 0 to 6000 Hz |  |
| 1-signal         | 15 to 30 V   |  |
| 0-signal         | –3 to 5 V    |  |

<sup>\*</sup>For use with devices with open collector outputs

# Outputs

### Controls / retransmission outputs

Number 2 (1 standard, 1 optional)

Isolation galvanically isolated from the rest of the circuitry,

500 V for 1 minute

Analog range 0 to 20 mA Programmable

Load 750  $\Omega$  Max.

Accuracy 0.25 % of output or ±10 μVA

Relays

Number 4 (1 standard, 3 optional)

Type standard with changeover contacts.

optional contacts selectable as N/O or N/C

(by jumper)

Contact ratings

Relay 1: 5 A, 240 V

Relays 2, 3, 4: 5A, 240 V (max. ambient

40 °C (104 °F)

Relays 2, 3, 4: 2A, 240 V (max. ambient

55 °C (131 °F)

Update rate 125 ms

# Digital input / output

Number 2 (optional)

Type User-programmable as input or output

Input

- volt-free or 24 V DC

- 1-signal: 15 to 30 V

- 0-signal: -3 to 5 V

conforms to 61131-2

Output

open collector output

- 30 V, 100 mA max. switched

conforms to 61131-2

Update rate 125 ms

#### 2-Wire transmitter power supply

Number 1 (standard) Voltage 24 V DC

Drive 2 loops, 45 mA max,

# Communications

For MODBUS and Ethernet communications see separate User Guide (IM/CM/C-EN).

#### Infrared port

Baud rate up to 115 kBaud Distance up to 1 m

Functions firmware upgrade, configuration upload /download

### **EMC**

#### **Emissions & immunity**

Meets requirements of IEC61326 for an Industrial Environment

### Environmental

#### Operating temperature range

-0 to 55 °C (32 to 131 °F)\*

#### Operating humidity range

5 to 95 % RH (non-condensing)

# Storage temperature range

-20 to 70 °C (-4 to 158 °F)

### **Enclosure sealing**

Front face IP66 / NEMA4X

Rest of enclosure IP20

\*Restrictions may apply, refer to relay specification.

74 IM/CM/I–FN Rev. F

## 10 Specification

# Universal process indicator <sup>1</sup>/<sub>8</sub> DIN

# Safety

#### Approvals and Certifications

EN61010-1

# cULus General safety

Overvoltage Class III on mains, Class II on inputs and outputs

Pollution category 2

Insulation category 2

### Isolation (to inputs)

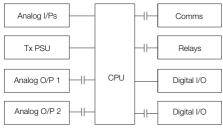

### Key

### Electrical

### Supply ranges

100 to 240 V AC  $\pm 10$  % (90 V min. to 265 V max.) 50 / 60 Hz

10 to 36 V DC (optional)

#### Power consumption

10 W max.

### Power interruption protection

No effect for interrupts of up to 60 ms

# **Physical**

#### Size

50 x 97 x 140 mm (2.0 x 3.8 x 5.5 in.)

# Weight

0.38 kg (0.84 lb) approx. (unpacked)

### Panel cutout

45 x 92 mm (1.8 x 3.6 in.) 120 mm (4.8 in.) behind panel

### Case material

Glass-filled polycarbonate

DS/CM15-EN Rev. D

# Appendix A - Digital and Analog Sources

**Note.** Numbers in brackets indicate additional parameters, for example, 'Alarm 1 (8) Ack. State indicates that 8 *Alarm Ack. State* parameters are available.

# A.1 Digital Sources

| Source Name            | Description [Comment]                                                                                                    |  |
|------------------------|----------------------------------------------------------------------------------------------------|--|
| Alarm 1 (8) Ack. State | Acknowledged alarm = 0<br>Unacknowledged alarm = 1                                                                                           |  |
| Alarm 1 (8) State      | Alarm state                                                                                                    |  |
| Anlg IP 1 (2) Fail     | Analog input failure (active when the signal detected at the analog input is outside the fault detect level specified during configuration). |  |
| AO1 (2) Loop Break     | Analog output                                                                                                    |  |
| Delay Timer 1 (2)      | Delay timer state                                                                                                    |  |
| IP 1 (2) Digital State | Input 1 (2) digital state                                                                                                    |  |
| Linearizer 1 (2) Fail  | Custom linearizer failure                                                                                                    |  |

| Source Name           | Description [Comment]                                                                     |
|-----------------------|-------------------------------------------------------------------------------------------|
| Source Name           | Description [Comment]                                                                     |
| Logic Equation 1 (8)  | Logic equation result                                                                     |
| Math Block 1 (8) Fail | Maths failure                                                                             |
| RTA 1 (2) State       | Real time alarm state                                                                     |
| Softkey Toggle        | Front panel soft key toggles the source's state.                                          |
| Softkey Edge          | Front panel soft key sets the source active on key press.                                 |
| T1 (2) Int Pulse      | Totalizer intermediate pulse. Active for 1 second when the intermediate count is reached. |

| Source Name       | Description [Comment]                                                                                                    |
|-------------------|----------------------------------------------------------------------------------------------------|
| T1 (2) Run State  | Totalizer run state<br>1 = Totalizer running                                                                                                    |
| T1 (2) Wrap Pulse | Totalizer wrap pulse If $Wap\ Enable$ is set to $On$ – active for 1 second when the predetermined count is reached. If set to $Off$ – active when the predetermined count has been reached and remains active until the totalizer is reset. |

# A.2 Analog Sources

| Source Name      | Description         |
|------------------|---------------------|
| Anlg IP 1 (2)    | Analog input        |
| Constant 1 (8)   | Math block constant |
| Linearizer 1 (2) | Custom linearizer   |
| Math Block 1 (8) | Math block          |

# Appendix B - Configuration Error Codes

Configuration errors are generated when a signal assigned as a source for something has failed. Configuration errors are displayed as numerical codes and a description of each code is shown in the following tables:

| Error<br>Code | Error Description             |
|---------------|-------------------------------|
| 1             | Analog Input Value A1 (I/P 1) |
| 2             | Analog Input Value A2 (I/P 2) |
| 3             | Analog Input Value B1         |
| 4             | Analog Input Value B2         |
| 5             | Analog Input Value C1         |
| 6             | Analog Input Value C2         |
| 22            | Totalizer Batch total 1       |
| 23            | Totalizer Secure Total 1      |
| 24            | Totalizer Batch total 2       |
| 25            | Totalizer Secure Total 2      |

| Error<br>Code | Error Description      |
|---------------|------------------------|
| 26            | Maths Block Value 1    |
| 27            | Maths Block Value 2    |
| 28            | Maths Block Value 3    |
| 29            | Maths Block Value 4    |
| 30            | Maths Block Value 5    |
| 31            | Maths Block Value 6    |
| 32            | Maths Block Value 7    |
| 33            | Maths Block Value 8    |
| 34            | Maths Block Constant 1 |
| 35            | Maths Block Constant 2 |

| lables.       |                        |  |
|---------------|------------------------|--|
| Error<br>Code | Error Description      |  |
| 36            | Maths Block Constant 3 |  |
| 37            | Maths Block Constant 4 |  |
| 38            | Maths Block Constant 5 |  |
| 39            | Maths Block Constant 6 |  |
| 40            | Maths Block Constant 7 |  |
| 41            | Maths Block Constant 8 |  |
| 50            | PV Maximum Value 1     |  |
| 51            | PV Minimum Value 1     |  |
| 52            | PV average Value 1     |  |
| 53            | Volume Value 1         |  |

| Error<br>Code | Error Description            |
|---------------|------------------------------|
| 54            | PV Maximum Value 2           |
| 55            | PV Minimum Value 2           |
| 56            | PV average Value 2           |
| 57            | Volume Value 2               |
| 58            | Customer Linearizer Value 1  |
| 59            | Customer Linearizer Value 2  |
| 64            | Template Block PV Value 1    |
| 65            | Template Block PV Value 2    |
| 70            | Analogue Input Fail State A1 |
| 71            | Analogue Input Fail State A2 |
| 72            | Analogue Input Fail State B1 |
| 73            | Analogue Input Fail State B2 |
|               |                              |

| Error<br>Code | Error Description              |  |  |  |  |
|---------------|--------------------------------|--|--|--|--|
| 74            | Analogue Input Fail State C1   |  |  |  |  |
| 75            | Analogue Input Fail State C2   |  |  |  |  |
| 76            | Maths Block Fail State 1       |  |  |  |  |
| 77            | Maths Block Fail State 2       |  |  |  |  |
| 78            | Maths Block Fail State 3       |  |  |  |  |
| 79            | Maths Block Fail State 4       |  |  |  |  |
| 80            | Maths Block Fail State 5       |  |  |  |  |
| 81            | Maths Block Fail State 6       |  |  |  |  |
| 82            | Maths Block Fail State 7       |  |  |  |  |
| 83            | Maths Block Fail State 8       |  |  |  |  |
| 84            | Custom Linearizer Fail State 1 |  |  |  |  |
| 85            | Custom Linearizer Fail State 2 |  |  |  |  |

| Error<br>Code | Error Description              |
|---------------|--------------------------------|
| 94            | Analog Input State A1 (I/P 1)  |
| 95            | Analog Input State A2 (I/P 2)  |
| 110           | Digital Input State 1          |
| 111           | Digital Input State 2          |
| 112           | Digital Input State 3          |
| 113           | Digital Input State 4          |
| 114           | Digital Input State 5          |
| 115           | Digital Input State 6          |
| 123           | Totalizer Run State 1          |
| 124           | Totalizer Wrap Pulse 1         |
| 125           | Totalizer Intermediate Pulse 1 |
| 126           | Totalizer Run State 2          |

| Error<br>Code | Error Description              |  |  |  |  |
|---------------|--------------------------------|--|--|--|--|
| 127           | Totalizer Wrap Pulse 2         |  |  |  |  |
| 128           | Totalizer Intermediate Pulse 2 |  |  |  |  |
| 131           | Logic Equation Result 1        |  |  |  |  |
| 132           | Logic Equation Result 2        |  |  |  |  |
| 133           | Logic Equation Result 3        |  |  |  |  |
| 134           | Logic Equation Result 4        |  |  |  |  |
| 135           | Logic Equation Result 5        |  |  |  |  |
| 136           | Logic Equation Result 6        |  |  |  |  |
| 137           | Logic Equation Result 7        |  |  |  |  |
| 138           | Logic Equation Result 8        |  |  |  |  |
| 139           | Real Time Alarm State 1        |  |  |  |  |
| 140           | Real Time Alarm State 2        |  |  |  |  |
| 141           | Alarm State 1                  |  |  |  |  |

| Error<br>Code | Error Description |
|---------------|-------------------|
| 142           | Alarm Ack State 1 |
| 143           | Alarm State 2     |
| 144           | Alarm Ack State 2 |
| 145           | Alarm State 3     |
| 146           | Alarm Ack State 3 |
| 147           | Alarm State 4     |
| 148           | Alarm Ack State 4 |
| 149           | Alarm State 5     |
| 150           | Alarm Ack State 5 |
| 151           | Alarm State 6     |
| 152           | Alarm Ack State 6 |
| 153           | Alarm State 7     |
| 154           | Alarm Ack State 7 |

| Error<br>Code | Error Description        |
|---------------|--------------------------|
| 155           | Alarm State 8            |
| 156           | Alarm Ack State 8        |
| 167           | Analog O/P Loop break A1 |
| 168           | Analog O/P Loop break B1 |
| 177           | Delay Timer State 1      |
| 178           | Delay Timer State 2      |
| 189           | Toggle Signal            |
| 190           | Edge Signal              |

# Appendix C - Analog Input (Engineering) Units

| Unit                                                                           | Description                               |
|--------------------------------------------------------------------------------|-------------------------------------------|
| %                                                                              | %                                         |
| % sat                                                                          | % saturation                              |
| %dO2                                                                           | % dissolved oxygen                        |
| %HCI                                                                           | % hydrochloric acid                       |
| %N2                                                                            | % nitrogen                                |
| %O2                                                                            | % oxygen                                  |
| %OBS                                                                           | % obscuration                             |
| %RH                                                                            | % relative humidity                       |
| A                                                                              | amps                                      |
| bar                                                                            | bar                                       |
| CUMEC                                                                          | cubic metre per second                    |
| deg C / F                                                                      | degrees Celsius / Fahrenheit              |
| Feet                                                                           | imperial feet                             |
| ft <sup>3</sup> /d, ft <sup>3</sup> /h, ft <sup>3</sup> /m, ft <sup>3</sup> /s | cubic feet per day, hour, minute, second. |
| FTU                                                                            | formazine turbidity units                 |
| g/d, g/h, g/l                                                                  | grams per day, hour, liter                |

|                                                                            | 5                                           |  |  |
|----------------------------------------------------------------------------|---------------------------------------------|--|--|
| Unit                                                                       | Description                                 |  |  |
| gal/d (UK)                                                                 | imperial gallons per day                    |  |  |
| gal/d (US)                                                                 | US gallons per day                          |  |  |
| gal/h (UK) / (US)                                                          | imperial / US gallons per hour              |  |  |
| gal/m, s (UK) / (US)                                                       | imperial / US gallons per minute, second.   |  |  |
| Hz                                                                         | hertz                                       |  |  |
| Inches                                                                     | imperial inches                             |  |  |
| Kelvin                                                                     | degrees Kelvin                              |  |  |
| kg/d, kg/h, kg/m                                                           | kilograms per day, hour, minute.            |  |  |
| kg/s                                                                       | kilograms per second                        |  |  |
| kHz                                                                        | kilohertz                                   |  |  |
| I/d, I/h, I/m, I/s                                                         | liters per day, hour, minute, second.       |  |  |
| lb/d, lb/h, lb/m, lb/s                                                     | pounds per day, hour, minute, second.       |  |  |
| m WG                                                                       | meters water gauge                          |  |  |
| m <sup>3</sup> /d, m <sup>3</sup> /h, m <sup>3</sup> /m, m <sup>3</sup> /s | cubic meters per day, hour, minute, second. |  |  |
| mbar                                                                       | millibar                                    |  |  |

| Unit        | Description                        |
|-------------|------------------------------------|
| mg/kg       | milligrams per kilogram            |
| Mgal/d (UK) | imperial mega gallons per day      |
| Mgal/d (US) | US mega gallons per day            |
| mho         | conductance                        |
| MI/d, MI/h  | megaliters per day, hour.          |
| ml/h, ml/m  | milliliters per hour, minute.      |
| Ml/s        | megaliters per second              |
| mS/cm, mS/m | milliSiemens per centimeter, meter |
| mV          | millivolts                         |
| MV          | megavolts                          |
| NTU         | nephelometric turbidity units      |
| pb          | parts per billion                  |
| рН          | potential Hydrogen                 |

| Unit                       | Description                                  |
|----------------------------|----------------------------------------------|
| pm                         | parts per million                            |
| psi                        | pounds per square inch                       |
| S                          | Siemens                                      |
| SCFM                       | standard cubic feet per minute               |
| T/d, T/h, T/m              | metric tonnes per day, hour, minute.         |
| T/s                        | metric tonnes per second                     |
| ton/d, ton/h, ton/m, ton/s | imperial tons per day, hour, minute, second. |
| ug/kg                      | micrograms per kilogram                      |
| uS/cm, uS/m                | microSiemens per centimeter / meter          |
| uV                         | microvolts                                   |

# Appendix D - Output Type Assignments

| Output Type | AO 1 | AO 2 | DIO 1 | DIO 2 | RLY1  | RLY2  | RLY3  | RLY4  |
|-------------|------|------|-------|-------|-------|-------|-------|-------|
| Analog      | OP   | PV   |       |       | ALM 1 | ALM 2 | ALM 3 | ALM 4 |

### ...Advanced Level

Refer to Section 7.5, page page 42

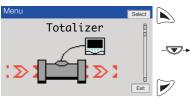

Refer to Section 7.6, page page 49

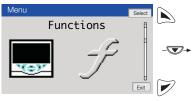

Refer to Section 7.7, page page 59

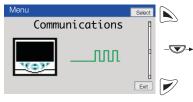

Refer to Section 7.8,page page 59

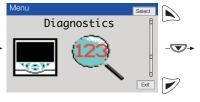

Refer to Section 7.9, page page 63

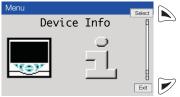

Totalizer 1 (2)
Mode
Source
Count Direction
Units
Count Rate
Cutoff
Stop Go Source
Total DP's
Preset Count
Predet Count
Intermediate Count
Wrap Enable
Reset Source
Reset Days
Reset Hour

Logic Equations Equation Number Linearizer 1 (2) Source Operand 1 (8) Lin 1 (2) Breakpoints Invert 1 (8) Delay Timer 1 (2) Source 1 (2) Delay Time On Time Operator 1 (7) Math Blocks Math Block Number Block Type Eng. DPs Real Time Alarms Eng. Low Real Time Alarm 1 (2) High Units Fault Action Source 1 (2) Source 1 (2) Constant Reset Source Average Duration Operator 1 (3) Mux Selector

Refer to IM/CM/C-EN for Communication parameter details.

Diagnostic History Source Analysis Analog Source Digital Source Invalid Sources Instrument Type

I/O Build

No. Analog Inputs

No. Analog Outputs

No. Relays

No. Digital I/O

Functionality

Serial No.

Hardware Revision

Software Revision

# Customer Support

We provide a comprehensive after sales service via a Worldwide Service Organization. Contact one of the following offices for details on your nearest Service and Repair Centre.

UK

ABB Limited

Tel: +44 (0)1480 475321

Fax: +44 (0)1480 217948

USA ABB Inc

Tel: +1 215 674 6000

Fax: +1 215 674 7183

## Client Warranty

Prior to installation, the equipment referred to in this manual must be stored in a clean, dry environment, in accordance with the Company's published specification.

Periodic checks must be made on the equipment's condition. In the event of a failure under warranty, the following documentation must be provided as substantiation:

- 1 A listing evidencing process operation and alarm logs at time of failure.
- 2 Copies of all storage, installation, operating and maintenance records relating to the alleged faulty unit.

# Contact us

#### ABB Limited

#### Process Automation

Howard Road

St. Neots

Cambridgeshire PE19 8EU

UK

Tel: +44 (0)1480 475321 Fax: +44 (0)1480 217948

# ABB Inc.

### Process Automation

125 E. County Line Road

Warminster PA 18974

USA

Tel: +1 215 674 6000 Fax: +1 215 674 7183

www.abb.com

#### Not

We reserve the right to make technical changes or modify the contents of this document without prior notice. With regard to purchase orders, the agreed particulars shall prevail. ABB does not accept any responsibility whatsoever for potential errors or possible lack of information in this document.

We reserve all rights in this document and in the subject matter and illustrations contained therein. Any reproduction, disclosure to third parties or utilization of its contents in whole or in parts – is forbidden without prior written consent of ABB.

Copyright© 2011 ABB All rights reserved

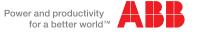